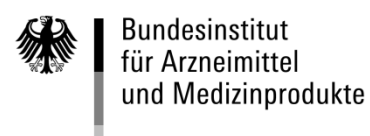

## **Anleitung zur Nutzung der Behördenvorlage "Ergänzung von Wirkstoffherstellern für verschreibungspflichtige Arzneimittel"** in der PharmNet.Bund-Anwendung "Änderungsanzeigen"

Version: 1.0 Stand: 23.03.2017

Die korrekte und vollständige Abbildung der Wirkstoffhersteller in der AMIS-Datenbank bzw. dem Nachfolgesystem AmAnDa, ist von besonderer Bedeutung für die Einschätzung eines Lieferengpasses, wenn dieser aufgrund von Problemen bei der Wirkstoffherstellung besteht. Da Wirkstoffhersteller erst seit ca. 2005 systematisch vom BfArM erfasst werden, können die Daten aktuell nicht vollständig sein. Um für die Bewertung der Versorgungslage mit Arzneimitteln möglichst vollständige und aktuelle Daten zur Verfügung zu haben, wurde vom BfArM die Behördenvorlage "Ergänzung von Wirkstoffherstellern für verschreibungspflichtige Arzneimittel" entwickelt, mit denen die Zulassungsinhaber einmalig die Angaben zu den Wirkstoffherstellern über die PharmNet.Bund-Anwendung "Änderungsanzeigen" kontrollieren und ggf. korrigieren können.

Wichtige Hinweise:

- Die Nutzung der Vorlage ist explizit nur für den oben beschriebenen Zweck vorgesehen und darf mit keinen weiteren Änderungen verbunden werden
- Korrekturen dürfen nur vorgenommen werden, wenn die Wirkstoffhersteller bereits zum Zeitpunkt der Zulassung genehmigt wurden oder später per Änderungsanzeige oder Variation beim BfArM angezeigt und die Änderung positiv abgeschlossen wurde
- Sollten Änderungen zu Wirkstoffherstellern notwendig sein, die bislang dem BfArM noch nicht angezeigt wurden, muss dieses als Änderungsanzeige bzw. als Variation erfolgen
- Wenn die Angaben in der AMIS-Datenbank korrekt sind, muss die Anzeige dennoch abgesendet werden, damit intern vermerkt werden kann, dass der Datensatz vom Zulassungsinhaber geprüft wurde
- Für die Anzeigen mit der Vorlage "Ergänzung von Wirkstoffherstellern für verschreibungspflichtige Arzneimittel" werden keine Gebühren erhoben
- Die Zulassungsinhaber werden grundsätzlich vom BfArM explizit aufgefordert eine Überprüfung der Datensätze für ein bestimmtes Arzneimittel vorzunehmen. Hiervon werden in erster Linie betroffen sein:
	- o Alle nationalen Zulassungen mit Wirkstoffen mit einem erhöhten Versorgungsrisiko
	- o Alle nationalen Zulassungen ohne hinterlegte Wirkstoffhersteller in der AMIS-Datenbank
	- o Betroffene Arzneimittel bei GMP-non-Compliance-Meldungen
- Gleichwohl ist es dem Zulassungsinhaber freigestellt, auch darüber hinaus die Datensätze seiner Zulassungen in Bezug auf die Wirkstoffhersteller unter Nutzung der entsprechenden Vorlage zu überprüfen

## **Anleitung:**

Voraussetzung ist, dass Sie für die Nutzung der PharmNet.Bund-Anwendung "Änderungsanzeigen" registriert sind. Informationen zur Registrierung, wie auch weiter Informationen zur Anwendung "Änderungsanzeigen" befinden sich [hier.](https://www.pharmnet-bund.de/dynamic/de/unternehmen/aenderungsanzeigen/index.html)

1. Im Arbeitskorb wird unter "Neue Anzeige" die BOB-Vorlage "Ergänzung von Wirkstoffherstellern für verschreibungspflichtige Arzneimittel" ausgewählt und mit "weiter" bestätigt

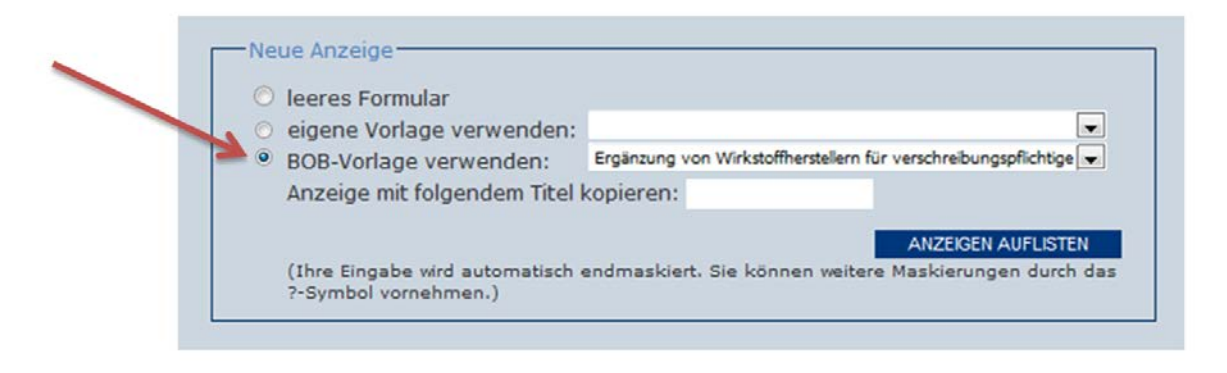

2. Unter Stammdaten werden die relevanten Informationen eingetragen und die betroffenen Arzneimittel ausgewählt. Unter "Auswahl des Verfahrens" ist die Option "Anzeige einer nationalen Änderung" vorbelegt, da es sich nicht um eine Variation handelt. Sofern es sich um Arzneimittel handelt, welche der Variation Regulation unterliegen, wird ein entsprechender Hinweis eingeblendet, welcher durch das Setzen eines Hakens in der Checkbox zur Kenntnis genommen wird.

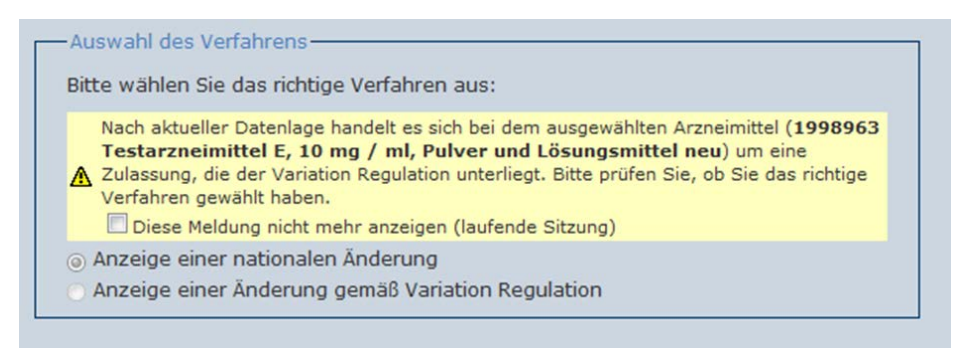

- 3. Nach Bestätigung mit "weiter" werden die erforderlichen Strukturnummern (SKNR) ausgegeben.
- 4. Unter Daten erfolgt die Prüfung der SKNR 0601 Hierfür wird der Stand in AMIS zur Verfügung gestellt.
	- a. Sind die Angaben richtig und vollständig, ist die Checkbox unten links anzuklicken (SKNR nicht relevant).

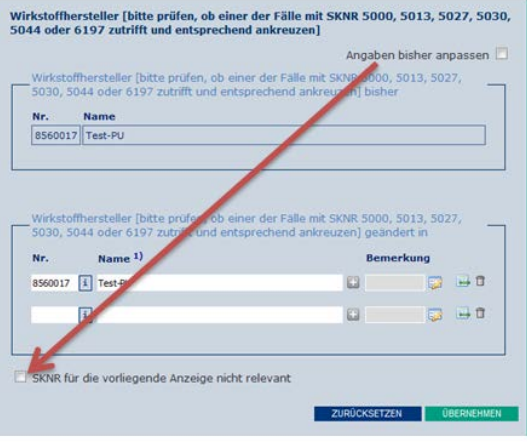

b. Sind die Angaben nicht korrekt oder unvollständig, können diese abgeändert werden. Im Bemerkungsfeld ist zu vermerken, seit wann z.B. der Hersteller für das Arzneimittel zugelassen ist.

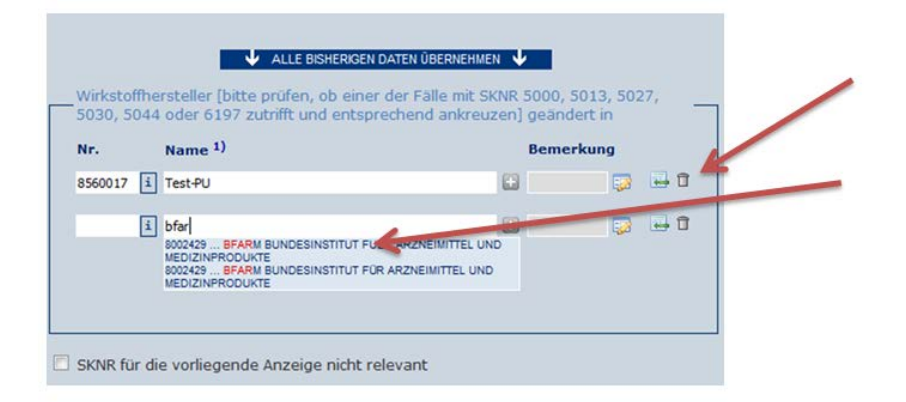

5. Unter "Senden" ist zu vermerken, dass keine weiteren Unterlagen eingereicht werden. Ebenso sind die Nutzungsbedingungen zu akzeptieren. Danach kann die Anzeige versendet werden.

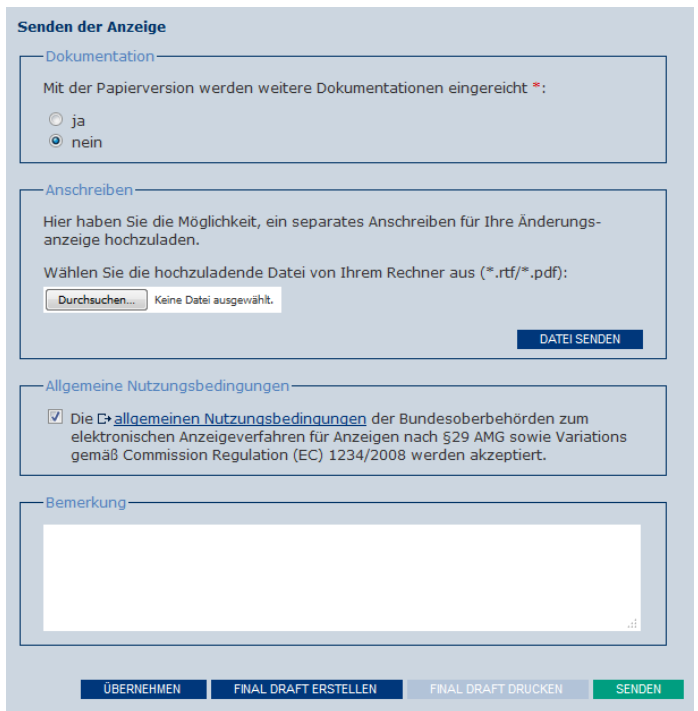